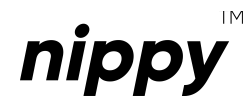

# Instrukcja obsługi

nippysmart.com *nippy***™ DIN Gateway**

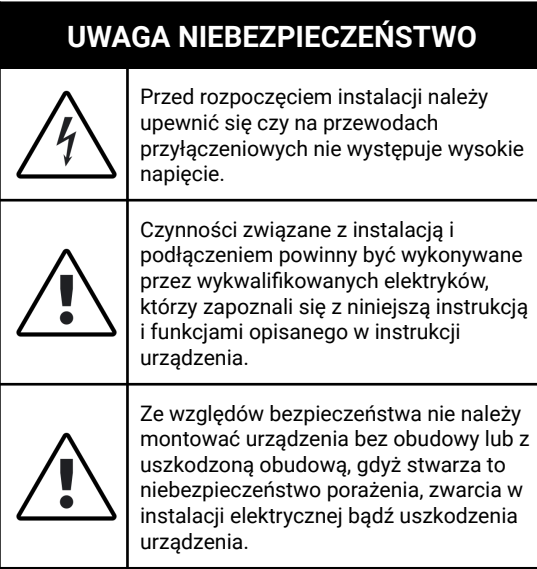

## **1. INFORMACJE POCZĄTKOWE**

Moduły *nippy***™ DIN** przeznaczone są do montażu w miejscu zabezpieczonym przed niekorzystnymi warunkami środowiskowymi oraz niedostępnym dla osób trzecich. Sterowniki te są przystosowane do umieszczenia w rozdzielnicy elektrycznej budynku, na szynie montażowej DIN o szerokości 35 mm (TH 35, TS 35, DIN-3).

W szczególnych przypadkach dopuszcza się umieszczenie modułów *nippy***™ DIN** w puszkach instalacyjnych (minimum Ø120), puszkach instalacyjnych kieszeniowych lub obudowach sterowanych urządzeń.

Niezależnie od tego czy dany typ sterownika *nippy***™ DIN** jest podłączony do napięcia niebezpiecznego czy napięcia dotykowego dopuszczalnego długotrwale, Koniecznym jest, aby złącza w sterowniku były osłonięte przed przypadkowym

dotknięciem lub zwarciem. W przeciwnym wypadku zaniedbanie to może skutkować porażeniem prądem bądź uszkodzeniem urządzenia.

Nie należy demontować obudowy urządzenia, ponieważ może to skutkować porażeniem prądem bądź uszkodzeniem urządzenia.

Urządzenie może nie działać prawidłowo w przypadku uszkodzeń związanych z nieprawidłowym sposobem transportu i magazynowania. W przypadku wykrycia jakichkolwiek braków, uszkodzeń fizycznych lub deformacji urządzenia bądź jego obudowy należy zaniechać montażu.

Urządzenie należy podłączyć do instalacji za pośrednictwem odpowiedniego zasilacza (IEC 61558-2-16) o napięciu wyjściowym w przedziale 12 … 28 V DC, zgodnie z obowiązującymi normami.

Wszystkie sterowniki *nippy***™ DIN** oraz *nippy***™ BOX** w jednej instalacji mogą być zasilane z tego samego zasilacza, o ile posiada on wystarczającą wydajność prądową i pozwalają na to warunki techniczne instalacji. Zasilacz ten powinien być dedykowany wyłącznie do zasilania sterowników i może pełnić rolę dawcy napięcia sterowania dla modułów *nippy***™ DIN Input** oraz *nippy***™ BOX Input**.

Kategorycznie zabronionym jest podłączenie do zasilacza dedykowanego modułom *nippy***™**, urządzeń takich jak źródła światła, ściemniacze, regulatory PWM. Niedopuszczalnym jest również łączenie zasilacza dedykowanego

modułom *nippy***™** z zasilaczem wymienionych wcześniej urządzeń w jakikolwiek sposób, w tym zwarcia masy (tzw. wspólna masa).

Producent urządzenia nie ponosi żadnej odpowiedzialności za szkody (majątkowe i niemajątkowe) powstałe w wyniku montażu lub użytkowania urządzeń *nippy***™** niezgodnego z instrukcją, obowiązującymi normami lub zasadami należytej staranności.

## **2. SCHEMAT INSTALACJI I OKABLOWANIE**

Bramka *nippy***™ DIN Gateway** jak i sterowniki *nippy***™ BOX** i *nippy***™ DIN** komunikują się między sobą za pośrednictwem magistrali RS-485. Jest więc koniecznym, aby zapewnić w budynku odpowiednie okablowanie, które taką komunikację umożliwi.

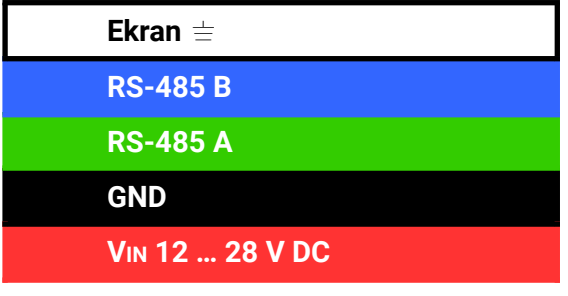

Oznaczenie żył w przewodzie magistrali i zasilania

Zalecamy stosowanie przewodu zespolonego tzn. pojedynczego przewodu będącego nośnikiem zarówno zasilania jak i danych (magistrali).

W tym celu należy używać przewodu wyposażonego w co najmniej 4 żyły (2 żyły zasilające, 2 komunikacyjne). Żyły magistrali powinny być skręcone (tzw. skrętka) i ekranowane.

Zalecany jest wybór przewodów dedykowanych do magistrali RS-485 (o impedancji falowej zbliżonej do 120 Ω), renomowanych producentów, z żyłami w 100% miedzianymi (100% CU / 100% OFC). Przekrój żył przeznaczonych do komunikacji musi zawierać się pomiędzy 0,2 mm<sup>2</sup> (24 AWG) a 0,34mm<sup>2</sup> (22 AWG). Żyły zasilające mogą mieć taką samą lub większą średnicę. Zalecanym jest nie przekraczać 1,5 mm $^2$  (16 AWG) dla żył zasilających. Przewód powinien zawierać ekran dla każdej pary żył oddzielnie lub ekranowanie wyłącznie pary odpowiedzialnej za komunikację.

Dopuszczalnym jest stosowanie 2 oddzielnych przewodów, osobno do zasilania i komunikacji (magistrali). Przewody te powinny spełniać analogiczne warunki jak te opisane dla przewodu zespolonego.

Stosowanie przewodów z żyłami aluminiowymi (AL), miedziowanymi (CCA) lub z żyłami o mniejszym przekroju jest niedopuszczalne. Stosowanie przewodów nieekranowanych jest dopuszczalne, o ile przewody zostaną ułożone z odpowiednią separacją (min. 20 cm od jakichkolwiek innych przewodów w instalacji), w sposób wykluczający występowanie zakłóceń elektromagnetycznych.

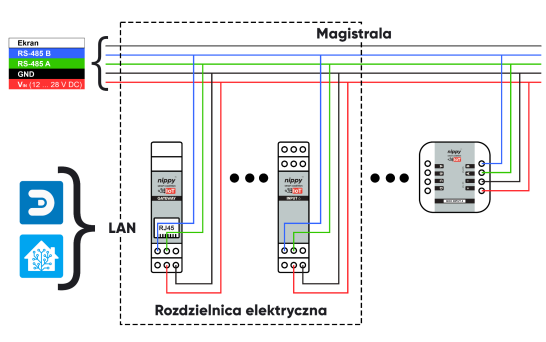

Uproszczony schemat połączeń Smart Home *nippy*™ (rys.1)

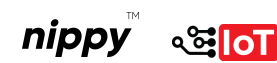

Dobrą praktyką jest prowadzenie przewodów magistrali na zasadzie jeden punkt dwa przewody (2×1). Tzn. jeden przewód aktywny, jeden przewód redundantny. Rozwiązanie to ma za zadanie uchronienia inwestora przed dodatkowymi pracami naprawczymi (i kosztami) w przypadku uszkodzenia magistrali na etapie samej budowy jak i w późniejszej eksploatacji budynku (przykładowo wskutek przewiercenia się przez ścianę w miejscu prowadzenia przewodu magistrali). Rekomendujemy również prowadzenie przewodów w osłonach kablowych (tzw. peszlach) z zachowaniem drożności, wszędzie tam, gdzie to możliwe.

Przewód zespolony magistrali i zasilania należy prowadzić z punktu do punktu w jednej linii, z zachowanym ekranowaniem. Nie są dopuszczalne rozgałęzienia typu tree czy petle.

Na obu końcach magistrali (pomiędzy żyłą RS-485 A i RS-485 B) należy zastosować odpowiednio dobrane rezystory terminujące. Dla przewodów dedykowanych do magistrali RS-485 (o impedancji falowej zbliżonej do 120 Ω), jak i dla wielu przewodów typu skrętka 24 AWG, wartość takiego rezystora powinna wynosić ok. 120 Ω.

## **3. PODŁĄCZENIE URZĄDZENIA DO INSTALACJI**

Bramka *nippy***™ DIN Gateway** komunikuje się z modułami *nippy***™ BOX** i *nippy***™ DIN** za pośrednictwem magistrali RS-485.

Bramka może znajdować się w dowolnym miejscu samej magistrali (nie musi to być początek ani koniec).

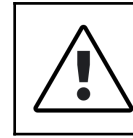

Przy podłączeniu należy pamiętać o zachowaniu tej samej polaryzacji magistrali RS-485 dla wszystkich modułów.

Bramkę należy podłączyć do żył magistrali oraz zasilających zgodnie ze schematem wyprowadzeń (rys.2).

Dopuszczalne napięcie zasilania musi znajdować się w przedziale 12 … 28 V DC.

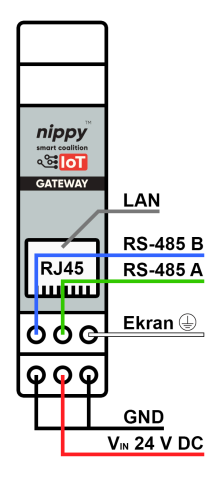

Schemat wyprowadzeń bramki *nippy*™ DIN Gateway (rys.2)

Dopuszczalnych jest kilka wariantów podłączenia bramki *nippy***™ DIN Gateway** do instalacji (magistrali).

Pierwszym jest podłączone na początku lub na końcu magistrali (rys.3)

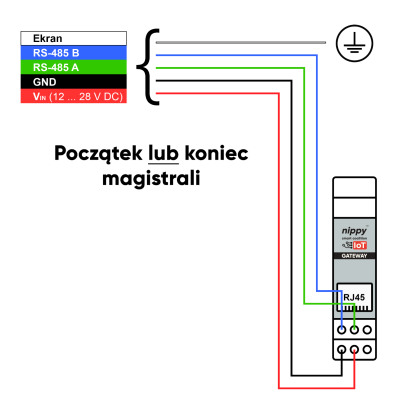

Schemat podłączenia bramki *nippy*™ DIN Gateway na początku lub końcu magistrali (rys.3)

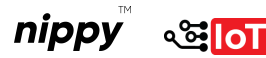

Kolejnym dopuszczalnym wariantem podłączenia jest wpięcie modułu do magistrali przy zastosowaniu krótkich przewodów łączeniowych (rys.1). Takie odgałęzienie nie wpłynie niekorzystnie na działanie systemu pod warunkiem, że długość takiego odgałęzienia nie przekracza 20 cm.

Ostatnim wariantem, jest wykorzystanie modułu jako łącznika (dwóch) magistrali (rys.4, rys.5).

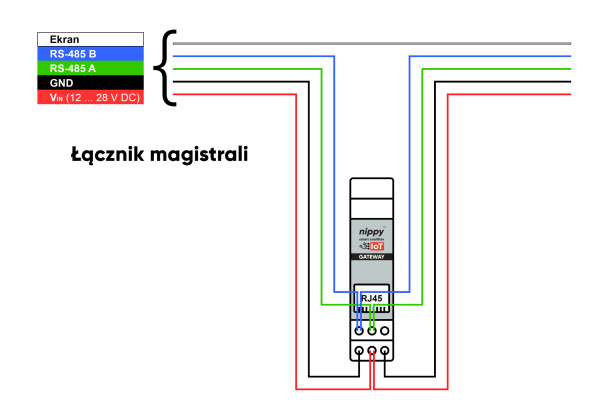

Schemat podłączenia bramki *nippy*™ DIN Gateway jako łącznika magistrali (rys.4)

Złącze oznaczone jako Ekran (rys.2) pełni rolę pomocniczą. Podłączenie do złącza ekranowania magistrali jest opcjonalne i zależy od stanu instalacji.

Jeżeli ekranowanie przewodu magistrali nie zostało przerwane (rys.1, rys.4), zostało połączone poza modułem, lub też połączenia między modułami *nippy***™ DIN** wewnątrz rozdzielnicy elektrycznej zostały wykonane bez ekranowania, złącze to należy pozostawić niepodłączone.

Jeśli przy prowadzeniu magistrali zostanie wykorzystane przewód ekranowany, należy go bezwzględnie podłączyć do GSU (głównej szyny uziemiającej).

Jeśli natomiast ekranowanie magistrali zostało przerwane i nie zostało połączone w inny sposób, złącze to może pełnić funkcję łączeniową (rys.5) między:

- ekranem magistrali a GSU (główną szyną uziemiającą) lub
- ekranem magistrali a kolejnym modułem *nippy***™ BOX** lub *nippy***™ DIN**.

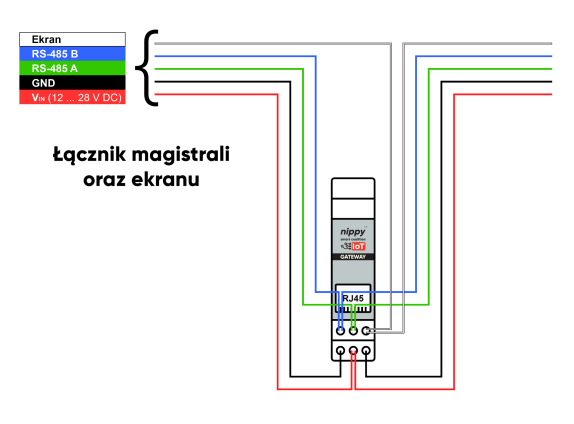

Schemat podłączenia bramki *nippy*™ DIN Gateway jako łącznika magistrali oraz ekranu (rys.5)

Niezależnie od tego czy złącze oznaczone jako Ekran (rys.2) zostało wykorzystane czy też nie, jeśli przy prowadzeniu magistrali zostanie wykorzystane przewód ekranowany, należy go bezwzględnie podłączyć do GSU (głównej szyny uziemiającej).

# **4. KONFIGURACJA SIECI LAN**

Na stronie frontowej bramki *nippy***™ DIN Gateway** (rys.2) znajduje się złącze interfejsu Ethernet, gniazdo RJ45.

Należy je podłączyć za pośrednictwem przewodu sieciowego (skrętka komputerowa w standardzie Cat 5e lub wyższym) do sieci LAN budynku (rys.6).

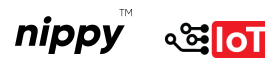

Musi to być ta sama sieć LAN (VLAN), do której przyłączony został serwer (kontroler) systemu inteligentnego domu.

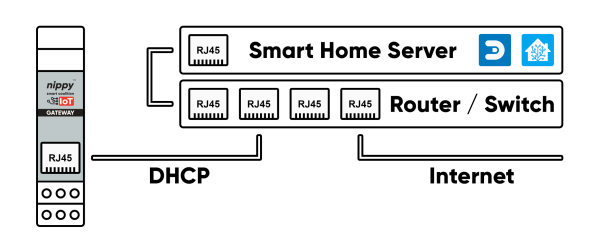

Podłączenie bramki *nippy*™ DIN Gateway do sieci LAN (rys.6)

Bramka pobiera swój adres IP za pośrednictwem protokołu DHCP. Wymaganym jest aby funkcjonalność ta (serwer DHCP) była aktywna w routerze, lub też w danej sieci LAN występował zewnętrzny serwer DHCP.

W celu poprawnego działania należy przypisać bramce *nippy***™ DIN Gateway** stały adres IP wykorzystując w tym celu unikalny MAC adres urządzenia. MAC adres powinien znajdować się na obudowie bramki, jak również będzie widoczny w panelu konfiguracyjnym serwera DHCP w momencie przypisania bramce adresu IP.

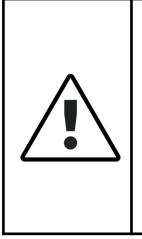

W celu poprawnej inicjalizacji i przypisaniu adresu IP przez DHCP, **bramka nippy™ DIN Gateway musi być wpięta do sieci LAN przed podłączeniem zasilania lub niezwłocznie po podłączeniu do zasilania.** Kolejne próby pobrania adresu IP przez DHCP bramka podejmie dopiero po kilkunastu godzinach lub resecie zasilania.

Port switcha lub routera, do którego zostanie podłączona bramka *nippy***™ DIN Gateway**, musi mieć możliwość obsługi połączenie Ethernet w standardzie IEEE 802.3 10BASE-T (Ethernet) lub IEEE 802.3u 100BASE-TX (Fast Ethernet). W przeciwnym wypadku ustanowienie połączenia z bramką nie będzie możliwe.

## **5. KOMPATYBILNOŚĆ**

Protokół komunikacyjny sterowników *nippy***™** zbudowany został przy użyciu biblioteki MySensors, czyli otwartej platformy umożliwiającej tworzenie urządzeń IoT (Internet of Things).

Dzięki temu istnieje możliwość integracji sterowników *nippy***™ BOX** i *nippy***™ DIN** za pośrednictwem bramki *nippy***™ DIN Gateway**, z wieloma kontrolerami automatyki (systemami Smart Home), obsługującymi protokół MySensors przez interfejs LAN.

Pełna lista kontrolerów wraz z obsługiwaną funkcjonalnością jest dostępna pod linkiem:

## *<https://www.mysensors.org/controller>*

Listę należy traktować poglądowo, ponieważ za jej treść odpowiada podmiot trzeci (założyciel MySensors).

# **6. ZMIANA OPROGRAMOWANIA**

Wszystkie moduły *nippy***™** zostają dostarczone użytkownikowi w formie gotowej do podłączenia. Oznacza to, że posiadają już odpowiednie oprogramowanie wprowadzone do pamięci nieulotnej, które pozwala na działanie zgodne z pierwotnym przeznaczeniem.

Wykorzystanie do komunikacji protokołu opartego o rozwiązanie Open Source, wraz z możliwością swobodnego programowania sterowników *nippy***™ BOX**, *nippy***™ DIN** oraz bramki *nippy***™ DIN Gateway** jest gwarancją długowieczności produktu.

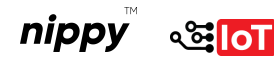

Niezależnie od zmieniających się trendów, wymagań czy nawet samego istnienia poszczególnych podmiotów gospodarczych, moduły *nippy***™** będą gotowe na zaprogramowanie, zgodnie z wolą użytkownika (uwzględniając warunki techniczne samego modułu).

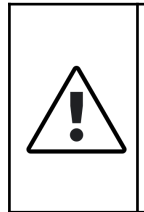

Użycie danego modułu w sposób odbiegający od pierwotnego przeznaczenia (np. wykorzystanie standardowych modułów przekaźnikowych do sterowania roletami) może skutkować utratą awarancii.

Użytkownik zaawansowany (wykwalifikowany specjalista, programista) może przeprogramować każdy sterownik *nippy***™** zgodnie z aktualnymi potrzebami.

Programowanie można przeprowadzić bezpośrednio ze środowiska Arduino IDE. W polu wyboru płytki należy wybrać Arduino UNO, a jako programator wskazać użyty w tym celu programator AVR (np. USBasp). Inną opcją jest skorzystanie z wcześniej skompilowanego szkicu i zaprogramowanie modułu za pośrednictwem np. AVRDUDE, oraz programatora (np. USBasp). Podłączenie programatora do programowanego urządzenia odbywa się poprzez standardowe, 6-pinowe złącze w standardzie KANDA.

# **7. INTEGRACJA Z SYSTEMEM INTELIGENTNEGO DOMU**

Szczegółowa instrukcja dotycząca integracji systemu inteligentnego domu (kontrolera) z bramką i modułami protokołu MySensors powinna znajdować się w dokumentacji własnej systemu Smart Home deklarującego taką

kompatybilność. Na końcu tej instrukcji zamieszczone zostaną linki do najbardziej popularnych. W tym miejscu natomiast skupimy się na uniwersalnych aspektach integracji, które dotyczą bezpośrednio sterowników *nippy***™ BOX**, *nippy***™ DIN** oraz bramki *nippy***™ DIN Gateway**.

Zakładając, że instalacja została wykonana bez błędów i bramka *nippy***™ DIN Gateway** została w sposób prawidłowy podłączona do magistrali, zasilania i sieci LAN, należy skonfigurować integrację z MySensors w docelowym systemie inteligentnego domu. W tym celu należy wyszukać i zainstalować integrację, plugin lub dodać nowy sprzęt (zależnie od systemu), w którym będzie widniała bramka (gateway) MySensors z interfejsem LAN.

Integrację taką należy skonfigurować zgodnie z tabelą poniżej:

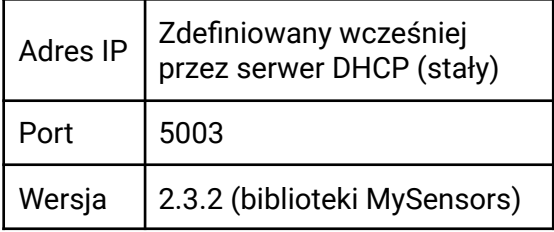

Po uzupełnieniu danych należy się upewnić, że dana integracja jest aktywna i działa w sposób prawidłowy. W tym celu może może być koniecznym (w zależności od kontrolera) manualne włączenie danego modułu lub ustawienie dodatkowej opcji w konfiguracji jako *Włączony (Enable)*, a nawet reset kontrolera.

Należy pamiętać, że w zależności od docelowego systemu Smart Home, może wystąpić konieczność zaznaczenia (konfiguracji) dodatkowych opcji w danej

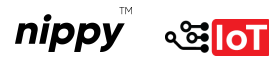

integracji, takich jak np. Limit czasu danych (Data Timeout), Poziom Logów (Log Level) itp. które należy uzupełnić zgodnie z własnymi wymaganiami.

#### **8. PAROWANIE MODUŁÓW Z BRAMKĄ**

W celu dodania do systemu inteligentnego domu modułów *nippy***™ BOX**, *nippy***™ DIN**, po poprawnej konfiguracji bramki, należy postępować zgodnie z poniższymi wytycznymi.

W pierwszej kolejności należy sprawdzić czy urządzenie zostało podpięte w sposób prawidłowy i zgodny z obowiązującymi normami (przekrój przewodów, zabezpieczenie) do instalacji. Dotyczy to zarówno zasilania, magistral, elementów docelowych oraz instalacji elektrycznej.

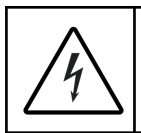

Przed pierwszym uruchomieniem należy obligatoryjnie odłączyć wszystkie moduły od napięcia niebezpiecznego.

Jeśli całość wykonana została prawidłowo, należy odłączyć moduł od napięcia niebezpiecznego (np. 230 V AC), jeśli takie występuje, po czym przeprowadzić sekwencję uruchomienia (resetu) w trzech prostych krokach.

Po pierwsze należy upewnić się, że moduł jest prawidłowo podpięty do bramki (magistrali) oraz do zasilania i jest ono aktywne. Następnie należy zresetować docelowy moduł przytrzymując na ok. 1 sekundę przycisk znajdujący się na froncie sterownika. Mikroprzełącznik jest chroniony przed przypadkowym wciśnięciem, dlatego należy w tym celu wykorzystać dedykowane narzędzie lub inny drobny element.

Ostatnim krokiem jest sprawdzenie czy sterownik, po takim zabiegu, został dodany do kontrolera.

Podczas resetu urządzenie jest przywracane do pierwotnych nastawów (pamięć zostaje wyzerowana), a następnie zaczyna wysyłać wiadomość do kontrolera z prośbą o przyznanie nowego ID. Po tym zabiegu, moduł powinien być widoczny w kontrolerze jako encja i można rozpocząć jego użytkowanie.

Jeśli tak się nie stanie, wystąpi jakikolwiek błąd, lub moduł po dodaniu nie będzie działał prawidłowo, należy powtórzyć całą procedurę.

#### **9. ENCJE**

*Ambient Temperature* raportującą temperaturę wewnątrz obudowy sterownika.

*Battery* nie jest używana w przypadku sterowników przewodowych. Jeśli się pojawi (jest standardowo dodawana przez niektóre integracje), nie pełni żadnej roli i można ją dezaktywować.

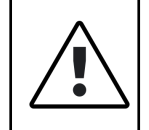

Należy pamiętać, że w implementacji protokołu MySensors na różnych platformach istnieją różnice, przez co nie każdy kontroler wyświetli komplet encji.

## **10. SPECYFIKACJA TECHNICZNA**

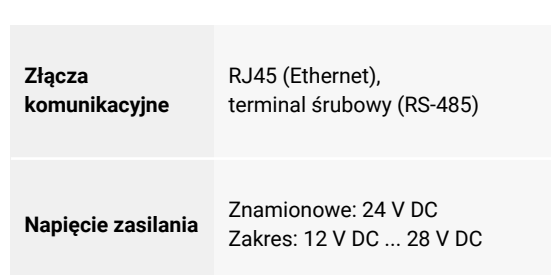

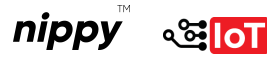

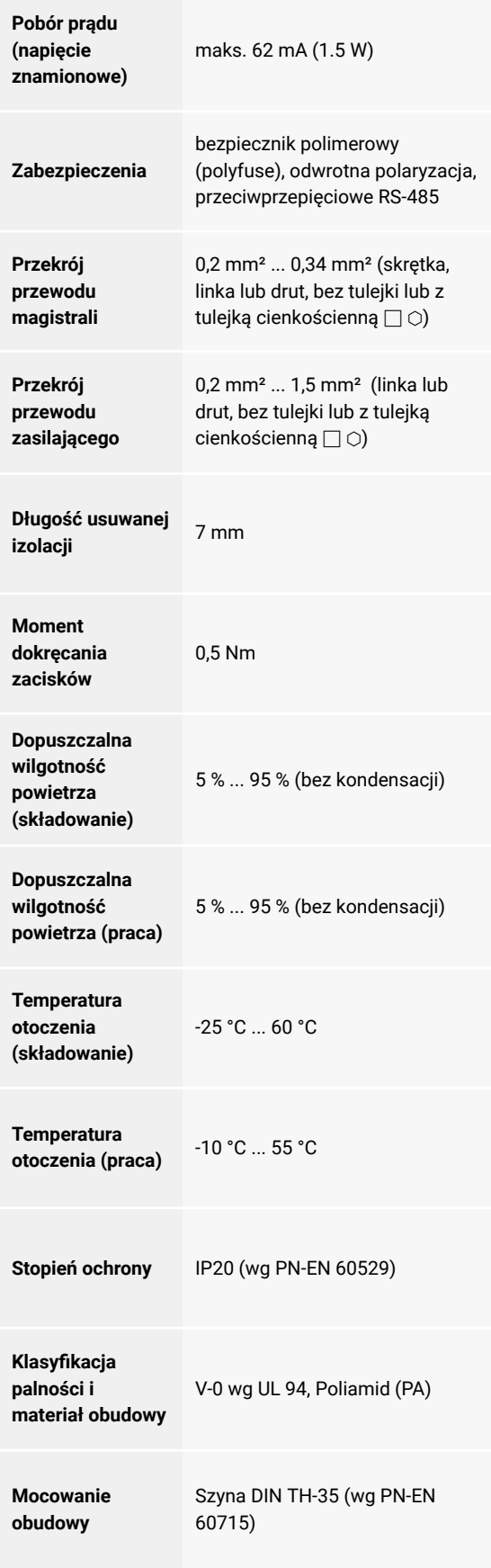

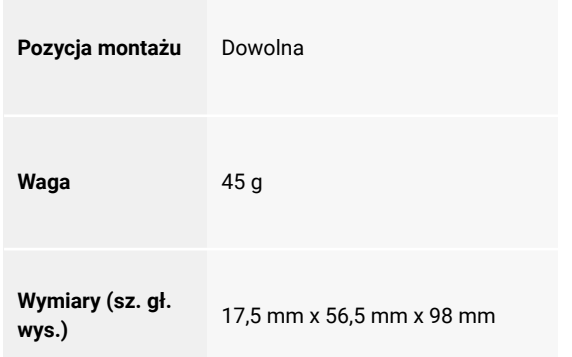

#### **10. INFORMACJE KOŃCOWE I LINKI**

W celu uzyskania większej ilości informacji na temat modułów *nippy***™ BOX**, *nippy***™ DIN**, czy dobrych praktyk dotyczących samej instalacji, odwiedź naszą stronę *[https://](https://www.mysensors.org/controller)nippysmart.com.*

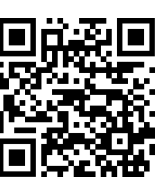

FAQ zawierający odpowiedzi na najczęściej zadawane pytania dotyczące sterowników *nippy***™**.

*https://nippysmart.com/faq/*

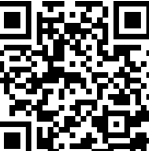

Gwarancja do pobrania ze strony

*https://nippysmart.com/gwarancja/*

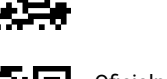

Oficjalna Instrukcja integracji urządzeń korzystających z protokołu MySensors dla systemu Smart Home **Domoticz**.

*https://nippysmart.com/u/domoticz/*

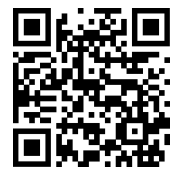

Oficjalna Instrukcja integracji urządzeń korzystających z protokołu MySensors dla systemu Smart Home **Home Assistant**.

*https://nippysmart.com/u/ha/*

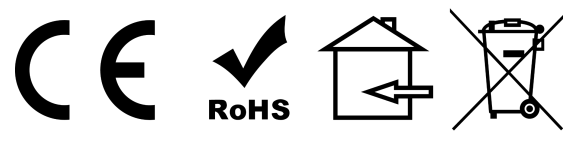

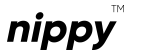

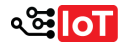

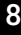